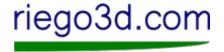

Download package from our web site riego3d.com

Unpack package (zip file) with 7zip or other

Open Cura or similar program to convert into file for 3d-print

## riego3d.com

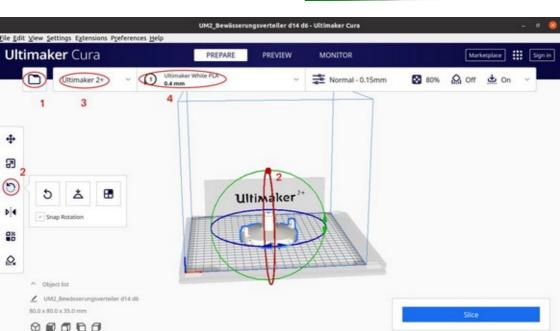

## riego3d.com

- 1. Open File (stl) you want to print
- 2. Rotate model
- 3. Add your 3D-printer / manage 3D-printer
- 4. Chose required material / select nozzle diameter of your 3D-printer

## riego3d.com

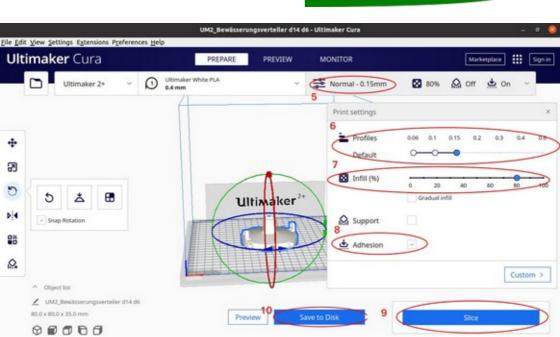

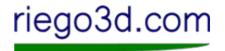

5./ 6. Printing settings rough model mesh / detail print

7. Infill printed model

- 8. Adhesion between printed model and plate of 3d-printer
- 9. Slice transform to file type (gcode) for 3d-printer
- 10. Save to disk

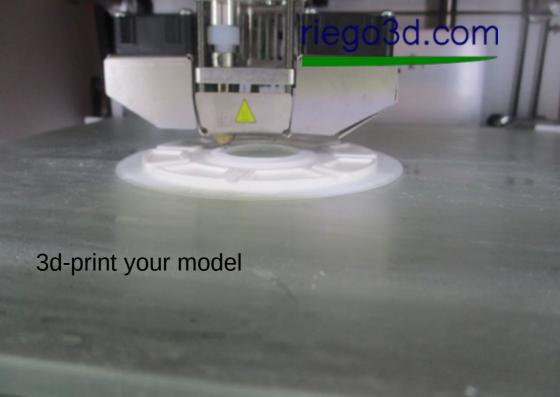

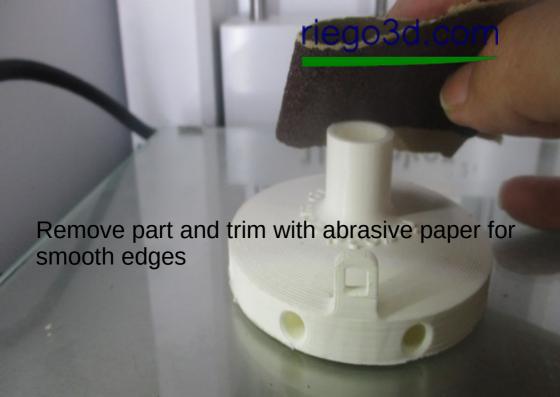